# **PC-Crash:Verbesserungsvorschläge**

#### [<< zur PC-Crash Hauptseite](https://www.colliseum.eu/wiki/PC-Crash)

PC-Crash ist ein komplexes Programm, das über Jahre gewachsen ist. Dabei ist auch mancher Wildwuchs entstanden, der sich nicht jedem Neueinsteiger erschließt.

Bei den Verbesserungsvorschlägen bitte die genaue Versionsnummer angeben, an der dieser Verbesserungsvorschlag festgemacht wird. Die präzise Versionsnummer umfasst auch einen Kleinbuchstaben, mit dem die Unterversionen gekennzeichnet werden. Dieser wird im Dialogfeld "Über PC-Crash" mit angezeigt.

Die einzelnen Verbesserungsvorschläge können namentlich kommentiert werden, damit ein Stimmungsbild entsteht.

# **Allgemeine Benutzerschnittstelle**

#### **Ein- und Auszoomen**

8.1j: Das Ein- und Auszoomen sollte auch mittels 'Strg + Maustaste' möglich sein, wie dies dem Windows-Standardverhalten entspricht.

• Einfach umzusetzen und extrem praktisch! - Whugemann 11:46, 29. Mär 2008 (CET)

#### **Kontrolle der Eingabedaten**

8.1j: An vielen Stellen ist es möglich, Dialogfelder zu schließen, ohne dass die Eingabewerte zuvor kontrolliert werden. PC-Crash nimmt unlogische oder widersprüchliche Werte zwar nicht an, meldet das aber nicht zurück. Man wunder sich dann, warum der simulierte Ablauf immer noch derselbe ist und stellt im Nachgang fest, dass gar nichts geändert wurde. [Ich](https://www.colliseum.eu/wiki/Hugemann,_W.) weiß im Moment nicht, welche Dialogfelder konkret betroffen sind, deshalb wäre es gut, wenn hier eine List aufgebaut würde:

• Diaglfeld xy

## **Zahlendarstellung**

8.1j: Unschön finde ich, dass PC-Crash alle Zahlen in die amerikanische Schreibweise mit Dezimalpunkt überführt, statt nationale Eigenheiten zu berücksichtigen. Man müsste dazu [meines](https://www.colliseum.eu/wiki/Hugemann,_W.) Wissens nur einmal die Funktion "setlocale()" im Hauptprogramm aufrufen; es ist also mit einer Codezeile getan.

## **Eingabe von Werten in Dialogfeldern**

8.1j: In einigen Dialogfeldern (konkret im Multibody-Dialogfeld), ist man nicht im Überschreiben-Modus, wenn man mit der Tab-Taste ins nächste Feld gesprungen ist und muss dann umständliche viele Ziffern löschen, statt sie schnell zu überschreiben.

# **Spinboxen nicht durchgängig**

8.1j: In den Spinboxen (= Eingabefelder mit Hoch- und Runter-Pfeilen am rechten Rand) lassen sich die Werte jetzt die Werte mittles Mausrad verstellen. Diese Konzept ist aber nicht durchgängig; so werden etwa die Bremsfaktoren weiterhin über die Umständlich zu bedienenden Schieberegler eingestellt.

## **Anzeige des Berechnungsfortschritts**

8.1j: Speziell die Berechnungen zu Multibody-Simulationen können sich hinziehen, sodass man oft andere Dinge am Rechner erledigt (oder zum Bäcker geht, oder Kaffee trinkt). Es wäre gut, wenn irgendwo, am besten auch in der Programmschaltfläche in der Taskleiste, der berechnungsfortschritt angezeigt würde.

# **Symbolbibliothek im Zeichenmodul**

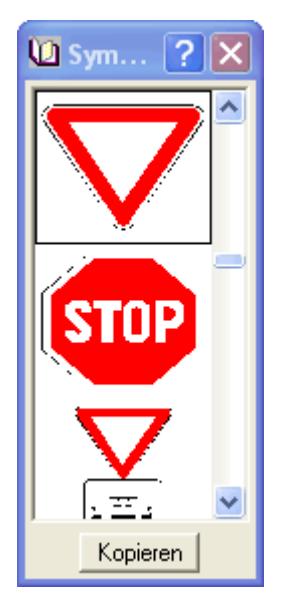

8.1j: Die Symbolbibliothek im Zeichenmodul zeigt jeweils nur drei Symbole an. Das Auffinden eines Symbols bzw. auch das Feststellen, dass ein bestimmtes Symbol nicht vorhanden ist, kann jeweils mehrere Minuten dauern, weil man die Symbole einzeln durchblättern muß. Es wäre überaus sinnvoll und auch sehr angenehm, wenn dieses Pop-Up-Window in der Größe veränderbar wäre oder einfach nur größer wäre.

ab 8.2 kann die Höhe des Fensters angepasst werden, sodaß mehr als 3 Symbole dargestellt werden. -[-AMoser](https://www.colliseum.eu/wiki/Benutzer:AMoser) 12:27, 3. Feb 2010 (CET)

# **Videos**

# **Codecs**

8.1j: Der Standard-Codec ist immer auf "Microsoft Video 1" eingestellt; ein nicht gerade effektiver und zeitgemäßer Codecs. Der Standard-Codec sollte einzustellen sein.

Dringend! -[-Whugemann](https://www.colliseum.eu/wiki/Benutzer:Whugemann) 11:46, 29. Mär 2008 (CET)

## **Videobetrachter**

8.1j: Nach der Berechnung des Videos wird immer das Windows-Standard-Kontrollfenster angezeigt, das in der Bedienung recht hakelig ist. Man sollte ein beliebiges Programm wählen können das nach der Berechnung aufgerufen wird, z.B. VirtualDub.

Einfach + nützlich -[-Whugemann](https://www.colliseum.eu/wiki/Benutzer:Whugemann) 11:46, 29. Mär 2008 (CET)

#### **Mehrere Kameras**

8.1j: Es wäre hilfreich, wenn mehrere Kameras definiert werden, die das Geschehen aus unterschiedlichen Perspektiven zeigen, als etwa aus der Vogelperspektive und aus der Sicht beider Fahrer (mitfahrende Kameras).

8.3: Kameraeinstellungen können über das Systemmenü des Kameradialogs im 3D Fenster importiert und exportiert werden. -[-AMoser](https://www.colliseum.eu/wiki/Benutzer:AMoser) 12:28, 3. Feb 2010 (CET)

## **Ausgabe von Einzelbildfolgen**

8.1j: Es wäre hilfreich, wenn man anstelle eines Videos auch eine Bildsequenz ausgeben könnte. Richter sind teilweise nicht erfreut, wenn dem Gutachten eine CD mit einem Video beiliegt, das man nur auf dem Rechner betrachten kann. Man ist dann of gezwungen, das Video in eine Folge von Einzelbildern zu zerlegen, um diese dann auf Anlagen zum Gutachten packen zu können.

# **Technische Verbesserungen**

## **Trägheitsmomente**

Die Trägheitsmomente für Motorräder werden offenbar ebenfalls nach den Formeln für Pkw

[math]\displaystyle{ I  $\{zz\} = 0,1269$  m R L }[/math]

[math]\displaystyle{ I  $\{xx\} = 0.3$  I  $\{zz\}$  }[/math]

berechnet. Diese Trägheitsmomente werden zu groß sein, denn beim Motorrad ist die Masse stärker um den Schwerpunkt herum konzentriert (Motorblock). Der Unterschied zwischen Radstand und Länge besteht vorne wie hinten im Wesentlichen aus einem halben Rad, sodass speziell das Einbeziehen der absoluten Länge in die Regression gemäß obiger Formel auf zu hohe Werte führen muss.